# STAT 4710: Homework 2

## Name

### Due: October 3, 2023 at 9:00pm

# **Contents**

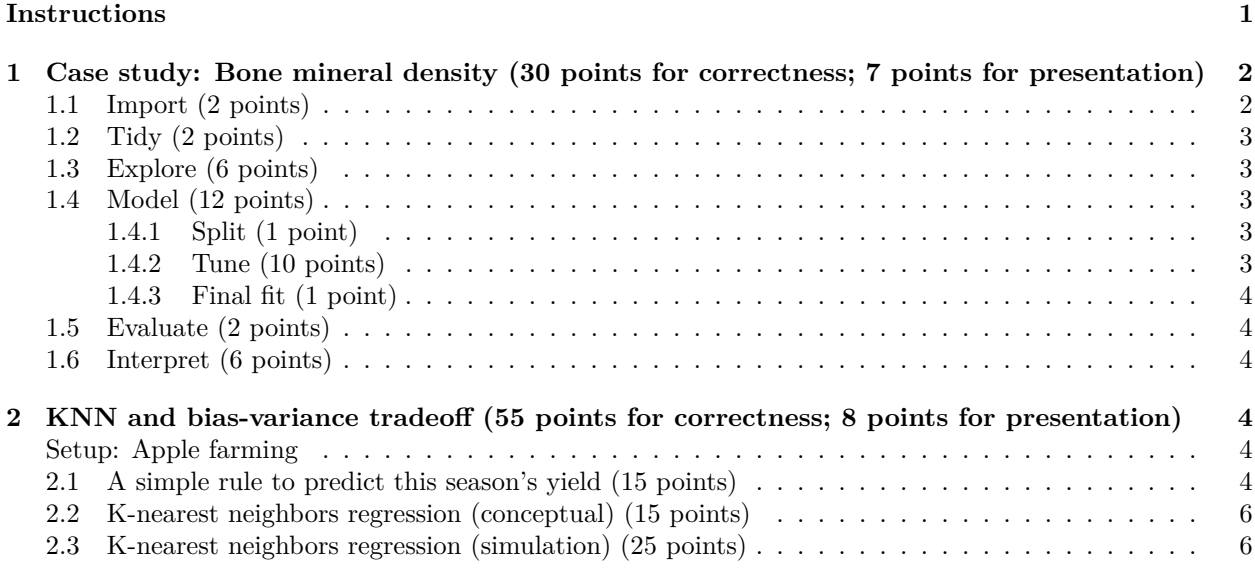

# <span id="page-0-0"></span>**Instructions**

## **Materials and collaboration**

The policy on allowed materials and collaboration is as stated on the Syllabus:

"Students are permitted to work together on homework assignments, but must write up and submit solutions individually. In particular, students may not copy each others' solutions. Students may consult all course materials, textbooks, the internet, or AI tools (e.g. ChatGPT or GitHub Copilot) to complete their homework. Students may not use solutions to problems that may be available online and/or from past iterations of the course. For each homework, students must disclose all classmates with whom they collaborated, which AI tools they used, and how they used them. Failure to do so will result in a 5-point penalty."

In accordance with this policy,

*Please disclose all classmates with whom you collaborated:*

*Please disclose which AI tools you used, and how you used them:*

**Failure to answer the above questions will result in a 5-point penalty.**

## **Writeup**

Use this document as a starting point for your writeup, adding your solutions after "**Solution**". Add your R code using code chunks and add your text answers using **bold text**. Consult the [preparing reports guide](https://katsevich-teaching.github.io/stat-4710-fall-2023/assets/preparing-reports.pdf) for guidance on compilation, creation of figures and tables, and presentation quality. In particular, if the instructions ask you to "print a table", you should use kable. If the instructions ask you to "print a tibble", you should not use kable and instead print the tibble directly.

# **Programming**

The tidyverse paradigm for data visualization, manipulation, and wrangling is required. No points will be awarded for code written in base R.

We'll need to use the following R packages:

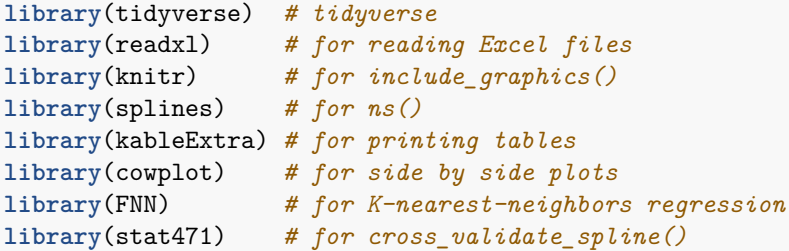

# **Grading**

The point value for each problem sub-part is indicated. Additionally, the presentation quality of the solution for each problem (as exemplified by the guidelines in Section 4 of the [preparing reports guide](https://katsevich-teaching.github.io/stat-4710-fall-2023/assets/preparing-reports.pdf) will be evaluated on a per-problem basis (e.g. in this homework, there are three problems). There are 100 points possible on this homework, 85 of which are for correctness and 15 of which are for presentation.

## **Submission**

Compile your writeup to PDF and submit to Gradescope.

# <span id="page-1-0"></span>**1 Case study: Bone mineral density (30 points for correctness; 7 points for presentation)**

In this exercise, we will be looking at a data set (given in bmd-data.xlsx) on spinal bone mineral density, a physiological indicator that increases during puberty when a child grows. In this dataset, idnum is an identifier for each child and spnbmd represents the relative change in spinal bone mineral density between consecutive doctor's visits.

The goal is to learn about the typical trends of growth in bone mineral density during puberty for boys and girls.

## <span id="page-1-1"></span>**1.1 Import (2 points)**

Since the data are in Excel format, the functions in readr are insufficient to import it. Instead, you must use readxl, another tidyverse package. Familiarize yourself with readxl by referring to the [data import cheat](https://github.com/rstudio/cheatsheets/blob/main/data-import.pdf) [sheet](https://github.com/rstudio/cheatsheets/blob/main/data-import.pdf) or the [package website.](https://readxl.tidyverse.org/)

- 1. Using the readxl package, import the data into a tibble called bmd\_raw.
- 2. Print the imported tibble.

## <span id="page-2-0"></span>**1.2 Tidy (2 points)**

- 1. Comment on the layout of the data in the tibble. What should be the variables in the data? What operation is necessary to get it into tidy format?
- 2. Apply this operation to the data, storing the result in a tibble called bmd.

## <span id="page-2-1"></span>**1.3 Explore (6 points)**

- 1. What is the total number of children in this dataset? What are the number of boys and girls? What are the median ages of these boys and girls?
- 2. Produce plots to compare the distributions of spnbmd and age between boys and girls (display these as two plots side by side, one for spnbmd and one for age). Are there apparent differences in either spnbmd or age between these two groups?
- 3. Create a scatter plot of spnbmd (y axis) versus age (x axis), faceting by gender. Added dashed horizontal lines at spnbmd = 0 for reference. What trends do you see in this data?

### <span id="page-2-2"></span>**1.4 Model (12 points)**

There are clearly some trends in this data, but they are somewhat hard to see given the substantial amount of variability. This is where splines come in handy.

#### <span id="page-2-3"></span>**1.4.1 Split (1 point)**

To ensure unbiased assessment of predictive models, let's split the data before we start modeling it.

1. Split bmd into training (80%) and test (20%) sets, using the rows in train\_samples below for training. Store these in tibbles called bmd\_train and bmd\_test, respectively. [Note that the code chunk below has eval = FALSE set because the bmd tibble does not yet exist. Once you have created it, you can remove eval = FALSE from the chunk header.]

```
set.seed(5) # seed set for reproducibility (DO NOT CHANGE)
n <- nrow(bmd)
train_samples <- sample(1:n, round(0.8*n))
```
#### <span id="page-2-4"></span>**1.4.2 Tune (10 points)**

- 1. Since the trends in spnbmd look somewhat different for boys than for girls, we might want to fit separate splines to these two groups. Separate bmd train into bmd train male and bmd train female, and likewise for bmd\_test.
- 2. Using cross\_validate\_spline from the stat471 R package, perform 10-fold cross-validation on bmd\_train\_male and bmd\_train\_female, trying degrees of freedom 2,3,. . . ,15. Display the two resulting CV plots side by side.
- 3. What are the degrees of freedom values minimizing the CV curve for boys and girls, and what are the values obtained from the one standard error rule?
- 4. For the sake of simplicity, let's use the same degrees of freedom for males as well as females. Define df.min to be the maximum of the two df.min values for males and females, and define df.1se likewise. Add these two spline fits to the scatter plot of spnbmd (y axis) versus age (x axis), faceting by gender. Added dashed horizontal lines at spnbmd = 0 for reference. [Note: The df values returned by cross\_validate\_spline() are *total* degrees of freedom, so the value of df that needs to be passed to ns() is one fewer.]
- 5. Given your intuition for what growth curves look like, which of these two values of the degrees of freedom makes more sense?

#### <span id="page-3-0"></span>**1.4.3 Final fit (1 point)**

1. Using the degrees of freedom chosen above, fit final spline models to bmd\_train\_male and bmd\_train\_female.

#### <span id="page-3-1"></span>**1.5 Evaluate (2 points)**

- 1. Using the final models above, answer the following questions for boys and girls separately: What is the training RMSE? What is the test RMSE? Print these metrics in a nice table.
- 2. How do the training and test errors compare? What does this suggest about the extent of overfitting that has occurred?

#### <span id="page-3-2"></span>**1.6 Interpret (6 points)**

- 1. Using the degrees of freedom chosen above, redo the scatter plot with the overlaid spline fits, this time without faceting in order to directly compare the spline fits for boys and girls. Instead of faceting, distinguish the genders by color. Added a dashed horizontal line at **spnbmd** = 0 for reference. [Note: The df values returned by cross\_validate\_spline() are *total* degrees of freedom, so the value of df that needs to be passed to ns() is one fewer.]
- 2. The splines help us see the trend in the data much more clearly. Eyeballing these fitted curves, answer the following questions. At what ages (approximately) do boys and girls reach the peaks of their growth spurts? At what ages does growth largely level off for boys and girls? Do these seem in the right ballpark?

# <span id="page-3-3"></span>**2 KNN and bias-variance tradeoff (55 points for correctness; 8 points for presentation)**

#### <span id="page-3-4"></span>**Setup: Apple farming**

You own a square apple orchard, measuring 200 meters on each side. You have planted trees in a grid ten meters apart from each other. Last apple season, you measured the yield of each tree in your orchard (in average apples per week). You noticed that the yield of the different trees seems to be higher in some places of the orchard and lower in others, perhaps due to differences in sunlight and soil fertility across the orchard.

The yield *Y* of the tree planted *X*<sup>1</sup> meters to the right and *X*<sup>2</sup> meters up from the bottom left-hand corner of the orchard has distribution  $Y = f(X) + \epsilon$ , where

$$
f(X) = 50 + 0.001X_1^2 + 0.001X_2^2, \quad \epsilon \sim N(0, \sigma^2), \quad \sigma = 4.
$$

The data you collected are as in Figure [1](#page-4-0) (see [compiled PDF](https://katsevich-teaching.github.io/stat-4710-fall-2023/assets/course-materials/unit-2/homework-2.pdf) to view the figure).

The underlying trend is depicted in Figure [2,](#page-4-1) with the top right-hand corner of the orchard being more fruitful (compile to PDF or see [compiled PDF](https://katsevich-teaching.github.io/stat-4710-fall-2023/assets/course-materials/unit-2/homework-2.pdf) to view the figure).

NOTE: Some of your answers for this question will include mathematical expressions. Please see [this page](https://rpruim.github.io/s341/S19/from-class/MathinRmd.html) for a quick guide on how to write mathematical expressions in R Markdown. Alternatively, you may write any mathematical derivations by hand, take photos of them, and include the images in your writeup via include\_graphics().

#### <span id="page-3-5"></span>**2.1 A simple rule to predict this season's yield (15 points)**

This apple season is right around the corner, and you'd like to predict the yield of each tree. You come up with perhaps the simplest possible prediction rule: predict this year's yield for any given tree based on last year's yield from that same tree. Without doing any programming, answer the following questions:

1. What is the training error of such a rule?

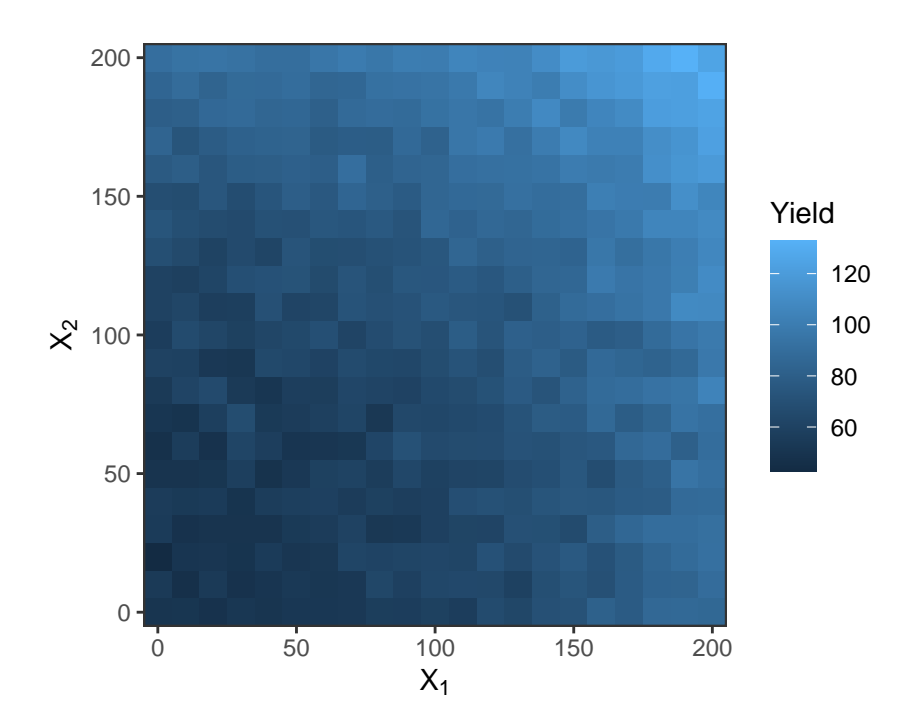

<span id="page-4-0"></span>Figure 1: Apple tree yield for each 10m by 10m block of the orchard in a given year.

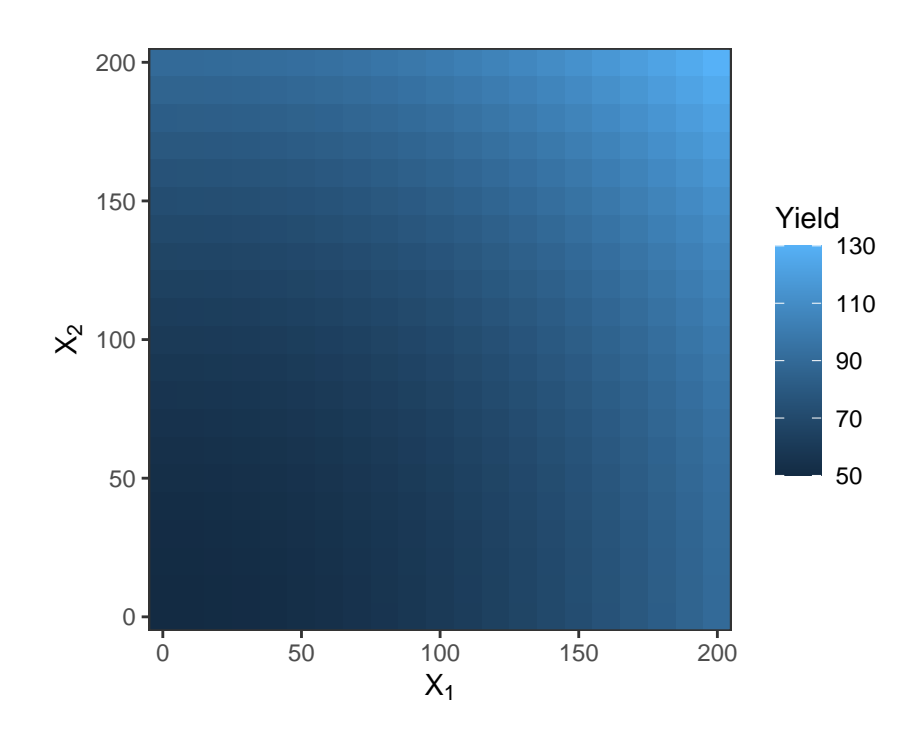

<span id="page-4-1"></span>Figure 2: Underlying trend in apple yield for each 10m by 10m block of the orchard.

- 2. What is the mean squared bias, mean variance, and expected test error of this prediction rule?
- 3. Why is this not the best possible prediction rule?

#### <span id="page-5-0"></span>**2.2 K-nearest neighbors regression (conceptual) (15 points)**

As a second attempt to predict a yield for each tree, you average together last year's yields of the *K* trees closest to it (including itself, and breaking ties randomly if necessary). So if you choose  $K = 1$ , you get back the simple rule from the previous section. This more general rule is called *K-nearest neighbors (KNN) regression* (see ISLR p. 105).

KNN is not a parametric model like linear or logistic regression, so it is a little harder to pin down its degrees of freedom.

- 1. What happens to the model complexity as *K* increases? Why?
- 2. The degrees of freedom for KNN is sometimes considered *n/K*, where *n* is the training set size. Why might this be the case? [Hint: consider a situation where the data are clumped in groups of *K*.]
- 3. Conceptually, why might increasing *K* tend to improve the prediction rule? What does this have to do with the bias-variance tradeoff?
- 4. Conceptually, why might increasing *K* tend to worsen the prediction rule? What does this have to do with the bias-variance tradeoff?

### <span id="page-5-1"></span>**2.3 K-nearest neighbors regression (simulation) (25 points)**

Now, we try KNN for several values of *K*. For each value of *K*, we use a numerical simulation to compute the bias and variance for every tree in the orchard. These results are contained in training\_results\_summary below.

```
training results summary <- readRDS("training results summary.rds")
training_results_summary
```

```
## # A tibble: 6,174 x 5
## K X1 X2 bias variance
## <int> <dbl> <dbl> <dbl> <dbl>
## 1 1 0 0 -0.250 16.2
## 2 1 0 10 0.140 12.2
## 3 1 0 20 -0.523 20.4
## 4 1 0 30 0.109 15.6
## 5 1 0 40 -0.566 21.4
## 6 1 0 50 -0.336 15.9
## 7 1 0 60 -1.04 12.4
## 8 1 0 70 -0.0213 12.4
## 9 1 0 80 -0.884 13.5
## 10 1 0 90 -0.342 14.6
```
## # i 6,164 more rows

- 1. Create a new tibble called overall\_results the contains the mean squared bias, mean variance, and expected test error for each value of K. This tibble should have four columns: K, mean\_sq\_bias, mean\_variance, and expected\_test\_error.
- 2. Using overall\_results, plot the mean squared bias, mean variance, and expected test error on the same axes as a function of K. Based on this plot, what is the optimal value of K?
- 3. We are used to the bias decreasing and the variance increasing when going from left to right in the plot. Here, the trend seems to be reversed. Why is this the case?
- 4. The mean squared bias has a strange bump between  $K = 1$  and  $K = 5$ , increasing from  $K = 1$  to K  $= 2$  but then decreasing from K = 2 to K = 5. Why does this bump occur? [Hint: Think about the rectangular grid configuration of the trees. So for a given tree, the closest tree is itself, and then the next closest four trees are the ones that are one tree up, down, left, and right from it.]
- 5. Based on the information in training\_results\_summary, which tree and which value of K gives the overall highest absolute bias? Does the sign of the bias make sense? Why do this particular tree and this particular value of K give us the largest absolute bias?
- 6. Redo the bias-variance plot from part 2, this time putting  $df = n/K$  on the x-axis. What do we notice about the variance as a function of df?
- 7. Derive a formula for the KNN mean variance. [Hint: First, write down an expression for the KNN prediction for a given tree. Then, compute the variance of this quantity using the fact that the variance of the average of N independent random variables each with variance  $s^2$  is  $s^2/N$ . Finally, compute the mean variance by averaging over trees.]
- 8. Create a plot like that in part 6, but with the mean variance formula from part 7 superimposed as a dashed curve. Do these two variance curves match?